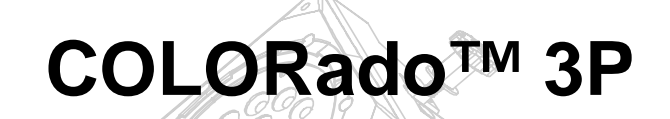

Ô  $\oslash$ Ô

 $\oslash$  $\mathcal O$  $\oslash$ 

00  $\mathcal{O}$ 00

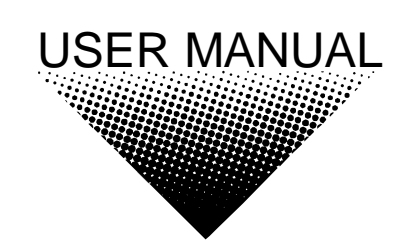

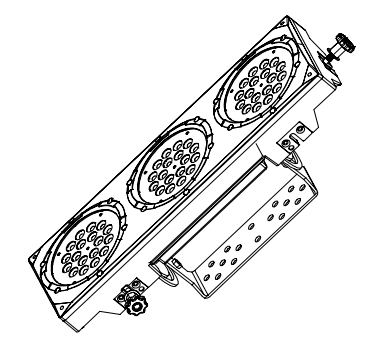

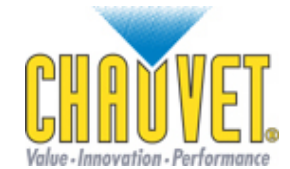

CHAUVET, 5200 NW 108th Avenue Sunrise, FL 33351 U.S.A (800) 762-1084 – (954) 929-1115 FAX (954) 929-5560 www.chauvetlighting.com

## **Table of Contents**

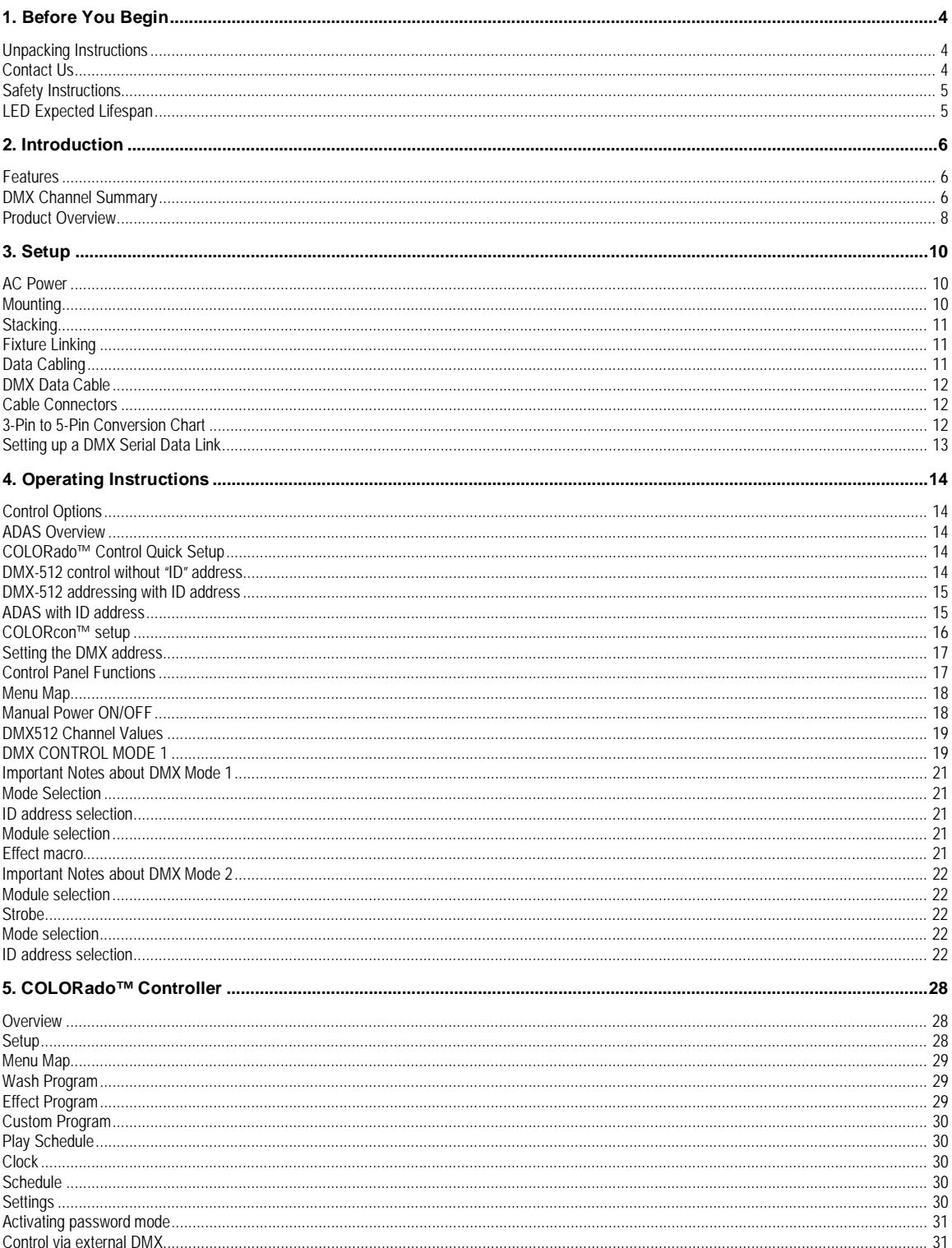

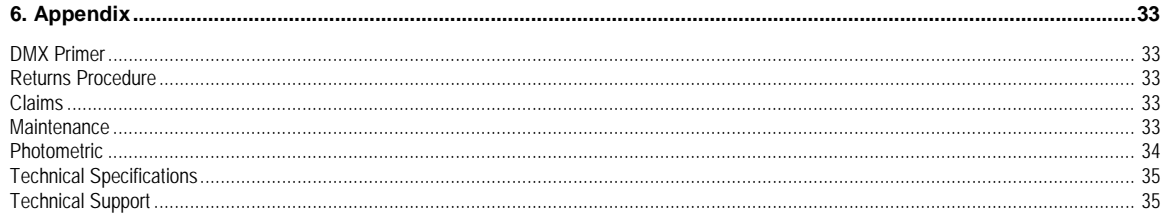

# Notice!

As a part of CHAUVET's commitment to continual process improvement, this fixture has been upgraded from the original production version to allow the output to be filmed by most cameras without flickering. As a consequence, the current version of the COLORado 3 may not synchronize properly with older non-400Hz COLORado 3's when using the strobe channel (channel 8) or the color-cycle modes on channel 9. However, these functions will synchronize properly with other 400Hz units. All other operating characteristics should be identical between the 400Hz version and the older non-400Hz version.

If desired, older versions of the COLORado 3 can be upgraded to the latest version of the COLORado 3. Please contact Chauvet at the location below for the cost and time required for this upgrade.

CHAUVET Address: Service Dept. 5200 NW 108th Avenue Sunrise, FL 33351 (U.S.A.) Support (Email): tech@chauvetlighting.com Telephone: (954) 929-1115 - (Press 4) Fax: (954) 929-5560 - (Attention: Service)

©CHAUVET, 2006, All Rights Reserved

Information and specifications in this User Manual are subject to change without notice. CHAUVET assumes no responsibility or liability for any errors or inaccuracies that may appear in this manual.

## **1. Before You Begin**

## **Unpacking Instructions**

Immediately upon receiving a product, carefully unpack the carton, check the contents to ensure that all parts are present, and have been received in good condition. Notify the shipper immediately and retain packing material for inspection if any parts appear damaged from shipping or the carton itself shows signs of mishandling. **Save the carton and all packing materials**. In the event that a fixture must be returned to the factory, it is important that the fixture be returned in the original factory box and packing.

> **Note:** If you should require sending any items back to CHAUVET, call CHAUVET for a (RMA) Return Merchandise Authorization number. The factory will not allow any shipments without an RMA.

#### **Your shipment includes the following:**

- 1 x COLORado™ 3
- 1 x Power cable with plug
- 1 x IP66 power extension cable
- 1 x IP66 signal extension cable
- 1 x DMX input cable
- 1 x DMX output cable
- Warranty Card
- Users Manual

## **Contact Us**

#### **World Wide**

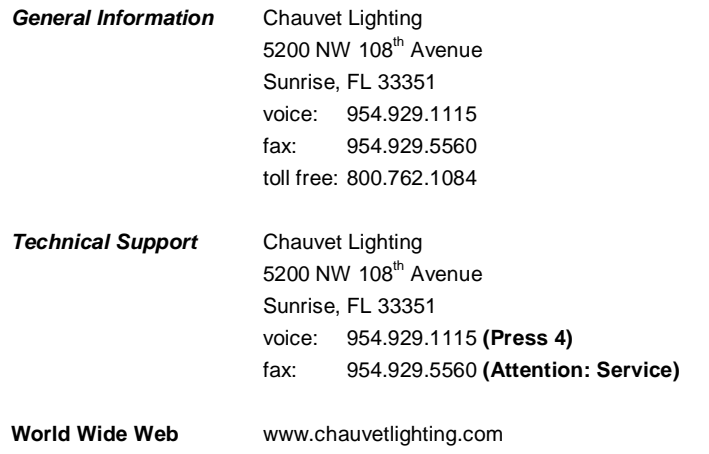

### **Safety Instructions**

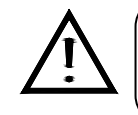

**Please read these instructions carefully, which includes important information about the installation, usage and maintenance of this product.**

- Please keep this User Guide for future consultation. If you sell the unit to another user, be sure that they also receive this instruction booklet.
- Always make sure that you are connecting to the proper voltage, and that the line voltage you are connecting to is not higher than that stated on the decal or rear panel of the fixture.
- Make sure there are no flammable materials close to the unit while operating.
- Always disconnect from power source before servicing or replacing fuse and be sure to replace with same fuse source.
- Secure fixture to fastening device using a safety chain.
- Maximum ambient temperature (Ta) is 95°F (35°C). Do not operate fixture at temperatures higher than this.
- In the event of a serious operating problem, stop using the unit immediately. Never try to repair the unit by yourself. Repairs carried out by unskilled people can lead to damage or malfunction. Please contact the nearest authorized technical assistance center. Always use the same type spare parts.
- Don't connect the device to a dimmer pack.
- Make sure the power cord is never crimped or damaged.
- Never disconnect the power cord by pulling or tugging on the cord.
- Avoid direct eye exposure to the light source while it is on.
- Do not daisy chain power to more than 23 units.

#### *Caution! There are no user serviceable parts inside the unit. Do not open the housing or attempt any repairs yourself. In the unlikely event your unit may require service, please contact CHAUVET at: 954-929-1115.*

## **LED Expected Lifespan**

LEDs gradually decline in brightness over time. HEAT is the dominant factor that leads to the acceleration of this decline. Packaged in clusters, LEDs exhibit higher operating temperatures than in ideal or singular optimum conditions. For this reason when all color LEDs are used at their fullest intensity, life of the LEDs is significantly reduced. It is estimated that a viable lifespan of 40,000 to 50,000 hours will be achieved under normal operational conditions. If improving on this lifespan expectancy is of a higher priority, place care in providing for lower operational temperatures. This may include climatic-environmental and the reduction of overall projection intensity.

## **2. Introduction**

## **Features**

- 3, 4, 9 or 12-channel DMX-512 LED bank system (with ID addressing)
- Operating modes:
	- 3-channel: RGB control
	- 4-channel: RGB, dimmer
	- 9-channel: RGB, ID, dim, macro, strobe, automatic, custom, DMX modes
	- 9-channel: RGB of 3 separate sections
	- 12-channel: RGB, CMY, ID, dim, macro, strobe, automatic, custom, DMX modes
- Blackout/static/dimmer/strobe
- Color macros for individual pod control l,
- RGB color mixing with or without DMX controller
- Automatic DMX addressing system (ADAS)
- Built-in automated programs via master/slave, DMX or COLOR-CON

#### **ADDITIONAL FEATURES**

- o High-power, 1W (350mA) LEDs
- o Ingress Protection: IP66<br>
o Interlock multiple units to
- o Interlock multiple units to create blinder, wall or strip light effects<br>
o Additional power output: max 23 units @ 120V (see manual for d
- Additional power output: max 23 units @ 120V (see manual for details)
- o LCD display with password protection

## **DMX Channel Summary**

**STAGE 1 [DMX MODE 1] CHANNEL DESCRIPTION**

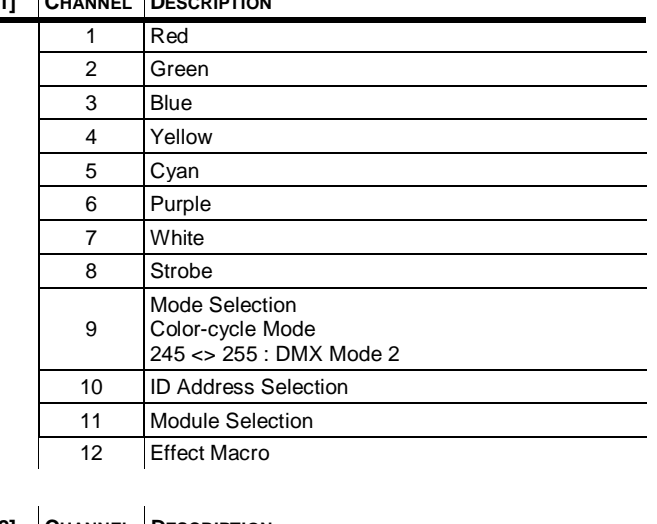

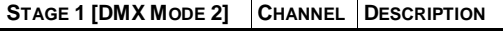

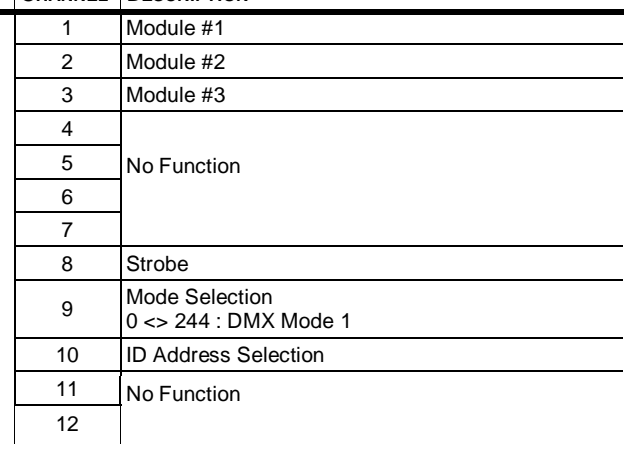

## **STAGE 2 [DMX MODE 1] CHANNEL DESCRIPTION**

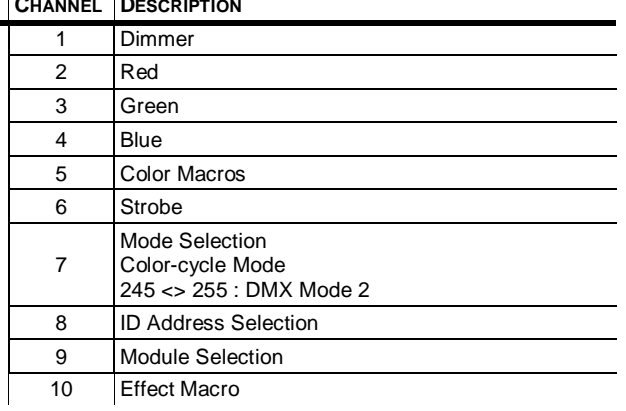

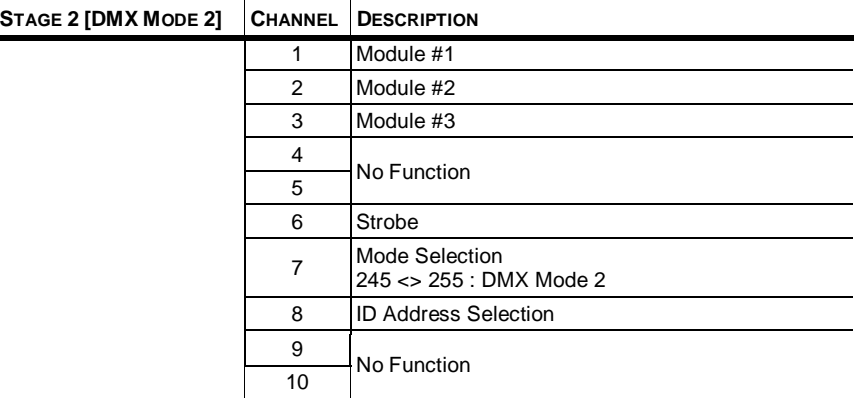

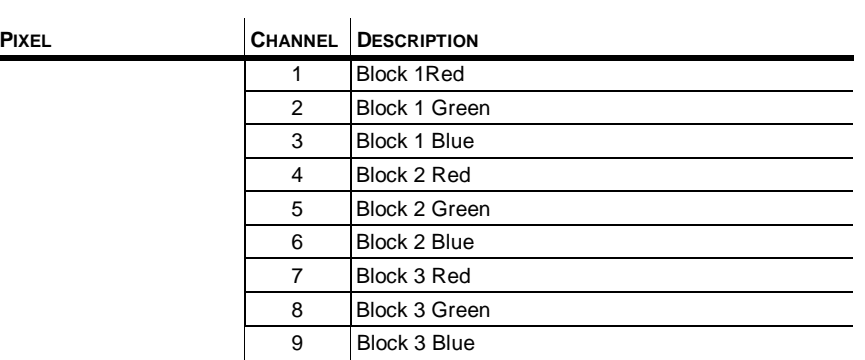

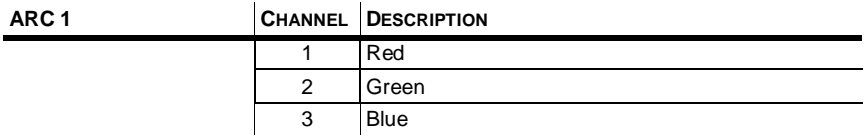

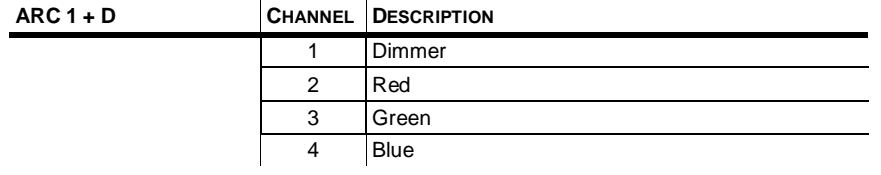

## **Product Overview**

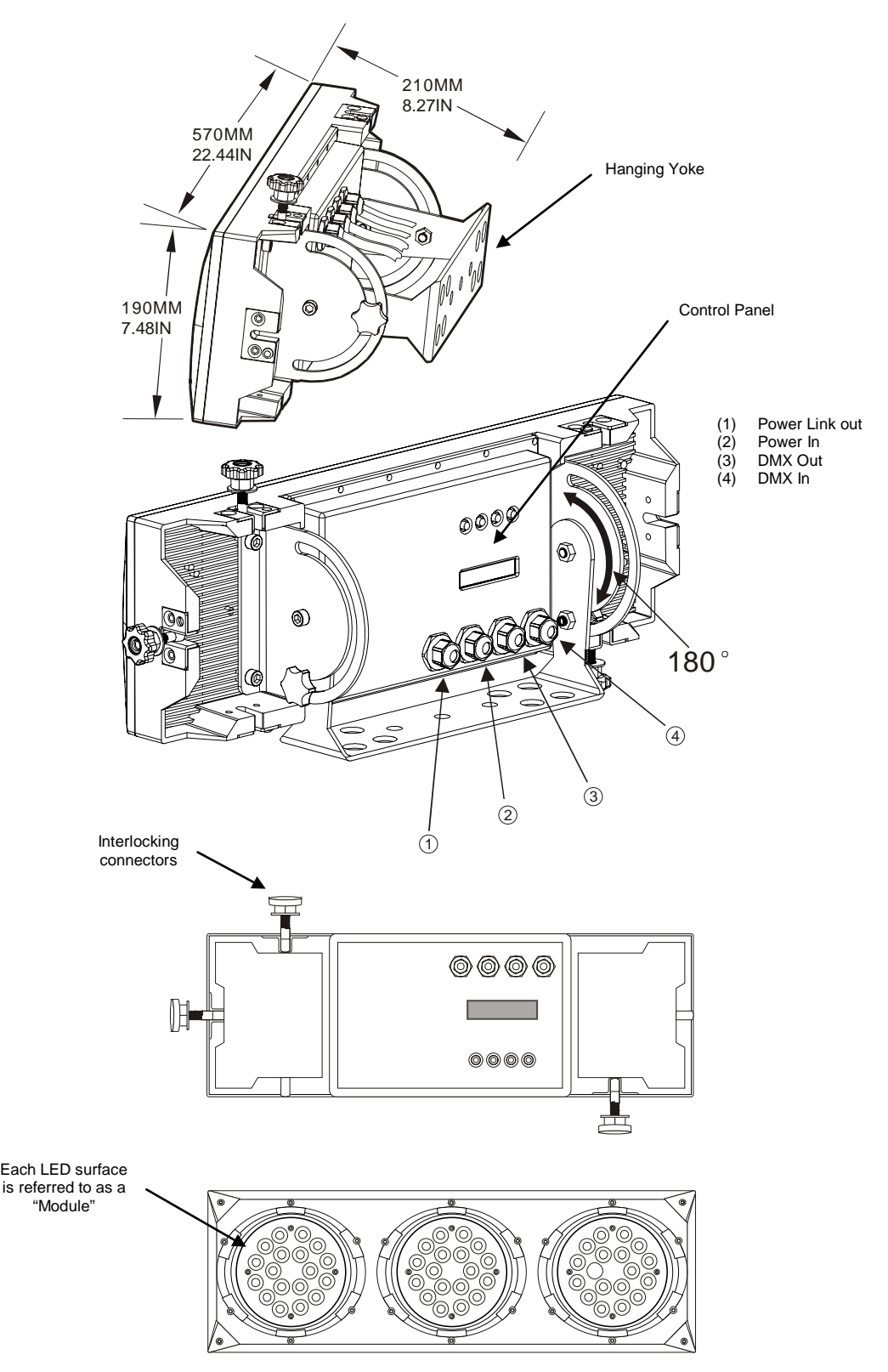

## **3. Setup**

## **AC Power**<br>*Verify t*

#### *Warning! Verify that the power requirement label on your unit matches the line voltage applied. All fixtures must be connected to circuits with a suitable Earth Ground.*

- To determine the power requirements for a particular fixture, see the label affixed to the back plate of the fixture or refer to the fixture's specifications chart.
- A fixture's listed current rating is its average current draw under normal conditions.
- All fixtures must be powered directly off a switched circuit and cannot be run off a rheostat (variable resistor) or dimmer circuit, even if the rheostat or dimmer channel is used solely for a 0% to 100% switch.
- Before applying power to a fixture, check that the source voltage matches the fixture's requirement.
- All fixtures must be connected to circuits with a suitable Earth Ground.

#### **Power Cable Configuration**

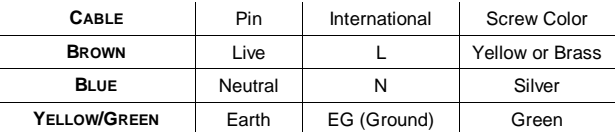

## **Mounting**

#### **Orientation**

This fixture can be mounted on a truss using a clamp in any position.

#### **Rigging**

The fixture includes a mounting yoke to which a rigging clamp can be attached. You must supply your own clamp and make sure the clamp is capable of supporting the weight of this fixture. You can order C or O-clamps from any CHAUVET dealer or distributor.

- 1. Block access below the work area and use suitable and stable platform when installing or servicing fixture.
- 2. Align the clamp screw with the center hole on the yoke and tighten.
- 3. Verify the structure can hold 10 times the weight of all to-be installed fixtures.
- 4. Adjust the angle on the yoke arm as necessary.
- 5. Always use a safety cable or chain as a secondary source of attachment. The safety cable must hold 10 times the weight of the fixture. If safety cable attachment point is provided that is permanently affixed to the surface or body of the fixture, use that instead of looping through a hanging yoke/arm.

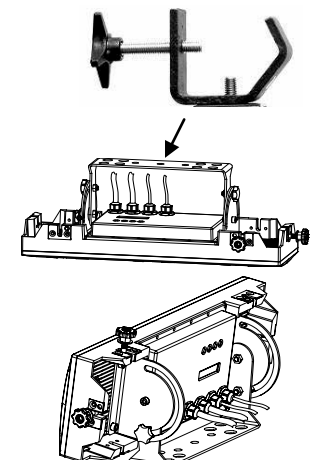

**Hanging Clamp**

## **Stacking**

The COLORado™ 3 can be stacked vertically and horizontally creating a blinder or a strip light. Stack them horizontally to increase intensity of the projection for more distant throws or to use as a blinder effect. The strip light stacking can be used for runway lighting and cycloramas.

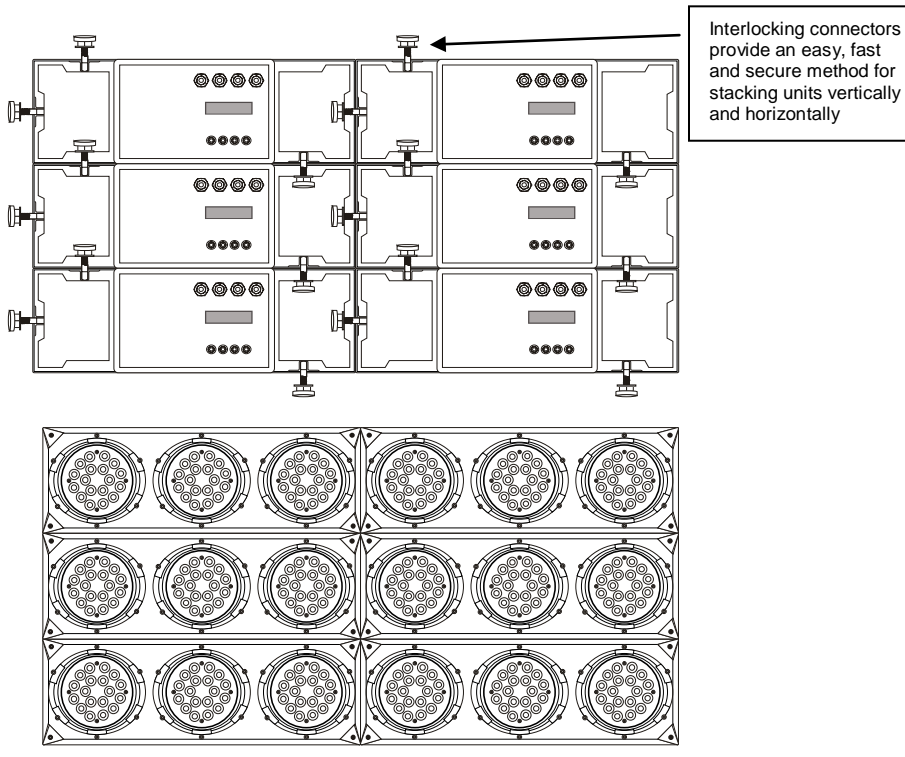

COLORado™ stacked for use as a Blinder or Large Wash Flood

## **Fixture Linking**

You will need a serial data link to run light shows of one or more fixtures using a DMX-512 controller or to run synchronized shows on two or more fixtures set to a master/slave operating mode. The combined number of channels required by all the fixtures on a serial data link determines the number of fixtures the data link can support.

The COLORado™ 3 fixtures use 12 channels (maximum) of DMX control.

**Important:** Fixtures on a serial data link must be daisy chained in one single line. To comply with the EIA-485 standard no more than 32 devices should be connected on one data link. Connecting more than 32 fixtures on one serial data link without the use of a DMX optically isolated splitter may result in deterioration of the digital DMX signal.

Maximum recommended serial data link distance: 500 meters (1640 ft.) Maximum recommended number of fixtures on a serial data link: 32 fixtures

#### *Data Cabling*

To link fixtures together you must obtain data cables. You can purchase CHAUVET certified DMX cables directly from a dealer/distributor or construct your own cable. If you choose to create your own cable please use data-grade cables that can carry a high quality signal and are less prone to electromagnetic interference.

#### **DMX Data Cable**

Use a Belden© 9841 or equivalent cable which meets the specifications for EIA RS-485 applications. Standard microphone cables cannot transmit DMX data reliably over long distances. The cable will have the following characteristics:

- *2-conductor twisted pair plus a shield*
- *Maximum capacitance between conductors – 30 pF/ft.*
- *Maximum capacitance between conductor and shield – 55 pF/ft.*
	- *Maximum resistance of 20Ω / 1000 ft.*
- *Nominal impedance 100 - 140Ω*

#### **Cable Connectors**

Cabling must have a male XLR connector on one end and a female XLR connector on the other end.

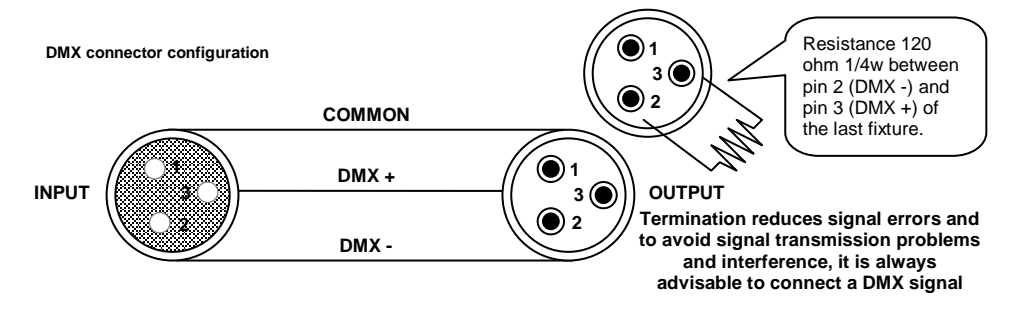

**CAUTION** Do not allow contact between the common and the fixture's chassis ground. Grounding the common can cause a ground loop and your fixture to perform erratically. Test cables with OHM meter to verify correct polarity and to make sure the pins are not grounded or shorted to the shield or each other.

#### **3-Pin to 5-Pin Conversion Chart**

Note! If you use a controller with a 5 pin DMX output connector, you will need to use a 5 pin to 3 pin adapter. CHAUVET Model No: DMX5M. The chart below details a proper cable conversion:

#### **3 PIN TO 5 PIN CONVERSION CHART**

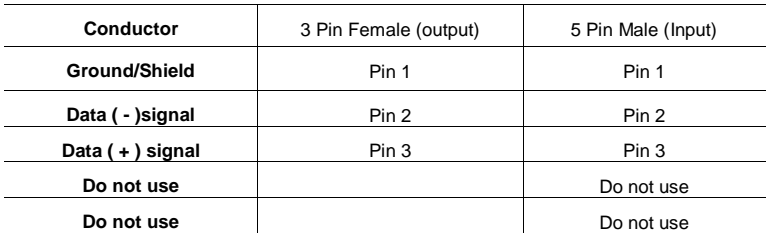

## **Setting up a DMX Serial Data Link**

Connect the (male) 3 pin connector side of the DMX cable to the output (female) 3 pin connector of the controller.

Connect the end of the cable coming from the controller which will have a (female) 3 pin connector to the input connector of the next fixture consisting of a (male) 3 pin connector.

Then, proceed to connect from the output as stated above to the input of the following fixture and so on.

#### **CHAUVET Certified DMX Data Cables**

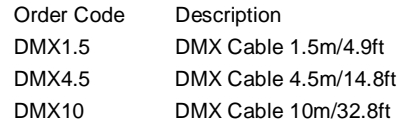

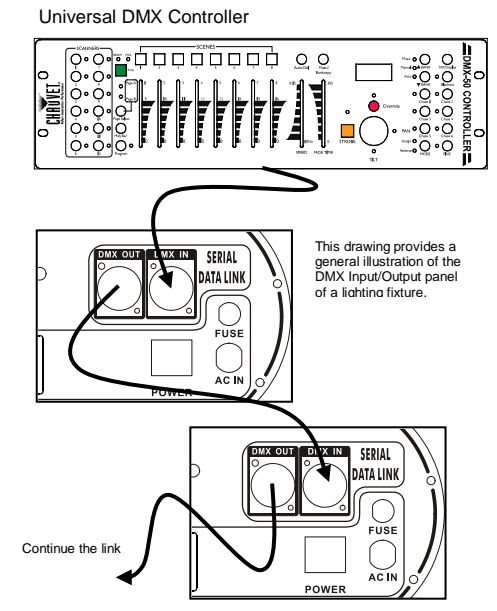

## **4. Operating Instructions**

## **Control Options**

The COLORado™ 3 is addressable in the DMX range of 001 to 512 in its simplest control form, this allows for the control of 20 fixtures; however, a secondary "ID" address system exists for use in a limited DMX universe and architectural environments. The "ID" address system allows the user to assign up to 66 fixtures within the same DMX address. In effect, multiplying the control of COLORado's™ within a single universe to 1,320 fixtures. The COLORado's™ "ID" address system is accessed using DMX channel 10. Consideration must be placed when programming live performances or cues that need to trigger on demand or on a time line. So, to remain within one second execution time, program no greater than 10 fixtures on ID addressing per DMX channel.

## **ADAS Overview**

**Automatic DMX512 Addressing System.** Up to 20 fixtures in one universe can be automatically addressed. In ADAS with ID address setting, upon activation of CH8 and CH10 at value 255, the fixtures will self DMX address. This address is not random; it is calculated using the {**ADAS fader no**} value setting which the user sets in advance. The user can choose between 001 and 244 for the ADAS fader value, this value would be set to at least the number of control channels for a COLORado™ (which is 12) or the number of channel faders on a small console maybe 16 OR 18 (i.e. for a DMX 50). The ADAS DMX address is calculated within each fixture using the following method;

 ${ADAS}$  fader no value] x  $(ID - 1)$ } + 1 = ADAS DMX Address

Let's see how that translates, I'll use an ID value of 2 and an **{ADAS fader no}** value of 12; {(ADAS=12) x ([ID=2] – 1)} + 1 || {12 x (2-1)} + 1 || {12 x 1} + 1 = (**13**) **DMX Address**

## **COLORado ™ Control Quick Setup**

For detailed instructions on display panel operations and functions please advance to the section titled; "Display Panel Functions". These steps assume that you have read and are familiar with setting up a DMX serial data link.

## *DMX-512 control without "ID" address*

The COLORado™ operates on 12 channels of DMX. Address each fixture in increments of 12 channels. (I.e. 1,13,25,37 etc…) To save time you can use the same DMX address for each fixture. All fixtures will then respond simultaneously to control. You may also group your fixtures and address those groups alike for faster programming and control.

- 1. Access the control panel's {**DMX512 address**} function by pressing the (**UP/DOWN**) buttons until the function is displayed
- 2. Press the (**SET**) button to enter panel function.
- 3. Use the (**UP/DOWN**) buttons to increase or decrease channels between 001 and 244.
- 4. Press the (**SET**) button to confirm action.

Deactivate ID addressing in each fixture by setting panel function {**ID ON/OFF**} to OFF. {**MENU**} Ü {**Settings**) Ü {**ID ON/OFF**} Ü **[OFF]**

Notes: If ID addressing is not deactivated in the fixture's control panel function, unintended results may occur if values are present in channel 10. Make sure values on channel 10 are set to "0".

#### *DMX-512 addressing with ID address*

Follow instructions  $1 - 4$  for DMX512 addressing.

Activate ID addressing in each fixture by setting panel function {**ID ON/OFF**} to ON. {**MENU**} Ü {**Settings**) Ü {**ID ON/OFF**} Ü **[ON]**

For every DMX512 starting address the user can set 66 separate ID addresses.

Set ID addresses in each fixture by setting panel function {**ID address**} to incremental values. (I.e. 1,2,3,4,5,6,etc…)

{**MENU**} Ü {**Settings**} Ü {**ID address**} Ü **[01 ~ 66]**

ID addresses are accesible using Channel 10.

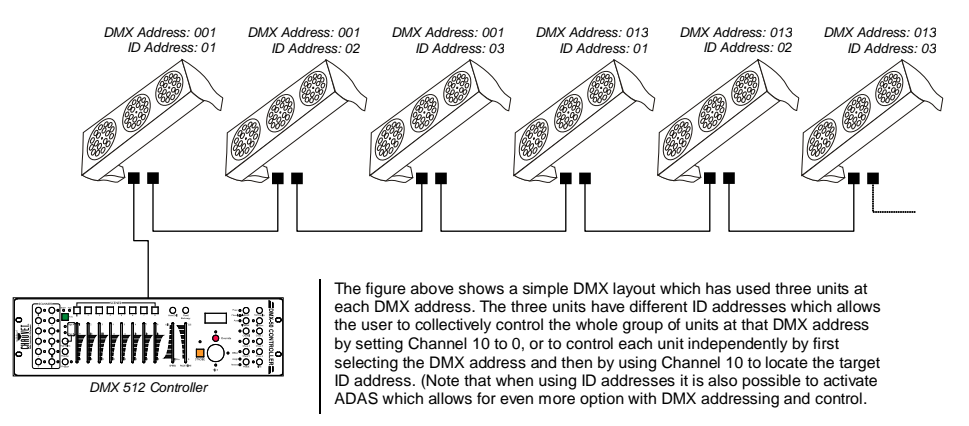

#### *ADAS with ID address*

With ADAS activated it is not necessary to set DMX512 addresses on each fixture. The fixture will automatically assign a temporary DMX address based on the fixture ID address and the value of {**ADAS fader no**} that will be assigned.

1. Set ID addresses as previously explained in ascending numerical order.

2. Set {ADAS ON/OFF} to ON.

{MENU} Ü {Settings} Ü {ADAS ON/OFF} Ü [ON]

3. Set {**ADAS fader no**} to "12". Which is the number of control channels on a COLORado™. {**MENU**} Ü {**Settings**} Ü {**ADAS fader no**} Ü **[ 12 ]**

4. Activate **ADAS** DMX addressing by setting **Channels 8** and **10** to value **255**. (Faders 8 & 10 all the way up!)

5. A DMX address will be calculated and temporarily assigned as explained in the "ADAS Overview" section.

6. Deactivate **ADAS** DMX addressing by setting **Channels 8**, **10** and **11** to value **255.** (Faders 8, 10 & 11 and the way up!). All fixtures will return to the DMX address previously set before the ADAS activation.

**Note:** You must set channels 8, 10, and 11 to 255 for EACH fixture you want to deactivate ADAS DMX addressing. For example, if a fixture has a starting address of 17, you must set DMX channels 24, 26, and 27.

You can make the temporary ADAS DMX address permanent on each fixture by selecting the {**ADAS copy**} function.

{**MENU**} Ü {**Settings**} Ü {**ADAS copy**} Ü **[ ON ]** (Will store the new DMX address)

**Important** When using ADAS, all fixtures must have the following settings;

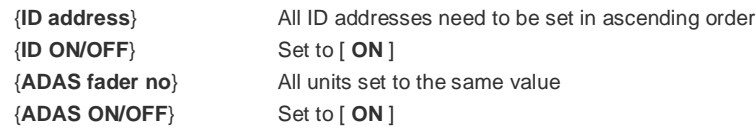

#### *COLORcon™ setup*

**1. FIXTURE CONTROL PANEL SETUP** Activate ID addressing in each fixture by setting panel function {**ID ON/OFF**} to ON. {**MENU**} Ü {**Settings**) Ü {**ID ON/OFF**} Ü **[ON]**

Set ID addresses in each fixture by setting panel function {**ID address**} to incremental values. (I.e. 1,2,3,4,5,6,etc…) {**MENU**} Ü {**Settings**} Ü {**ID address**} Ü **[01 ~ 66]**

It is not necessary to set the DMX address.

**2. CONTROLLER SETUP** When using the {Effect program} function, it is necessary to set the {Settings}  $\dot{U}$  {Range} setting, which is the quantity of fixtures in series. {**MENU**} Ü {**Settings**} Ü {**Range**} Ü **[ (No. of fixtures) ]**

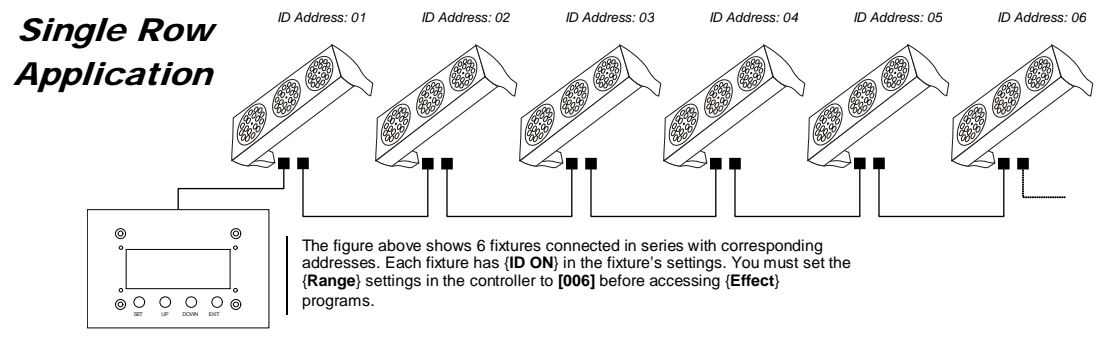

### Repeat Row Block Application

### Block Application

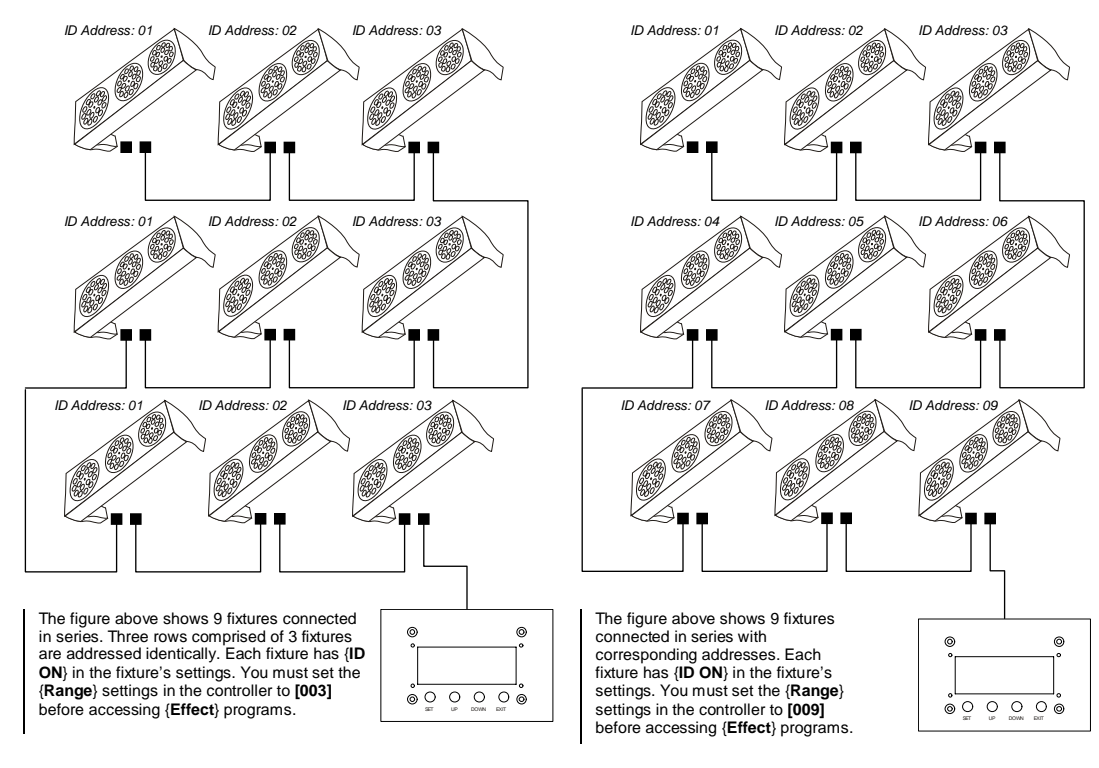

### *Setting the DMX address*

Each fixture requires a "start address" from 1 to 244. A fixture requiring one or more channels for control begins to read the data on the channel indicated by the start address. For example, a fixture that occupies or uses 7 channels of DMX and was addressed to start on DMX channel 100, would read data from channels: 100, 101, 102, 103, 104, 105 and 106. Choose start addresses so that the channels used do not overlap and note the start address selected for future reference. The COLORado™ 3 uses 12 channels of DMX. If this is your first time using DMX, we recommend reading the DMX Primer in the Appendix Section.

## **Control Panel Functions**

All fixture functions and settings are accessible via the built in control panel interface.

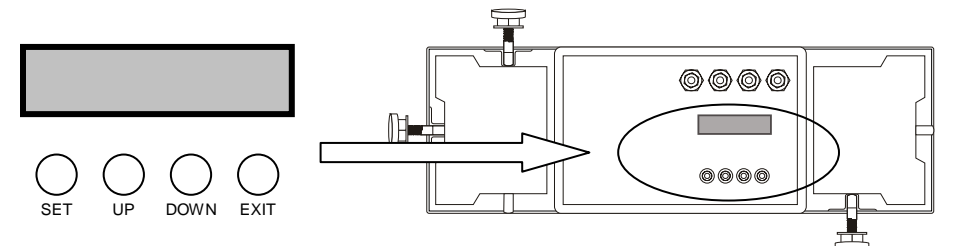

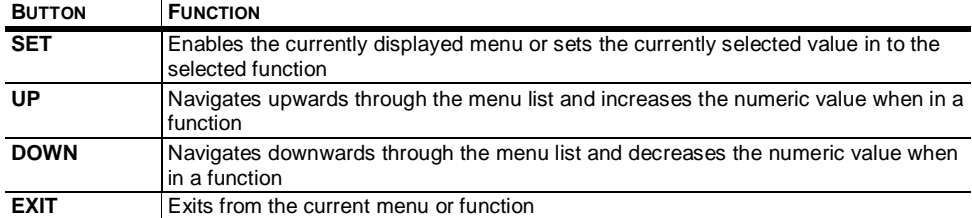

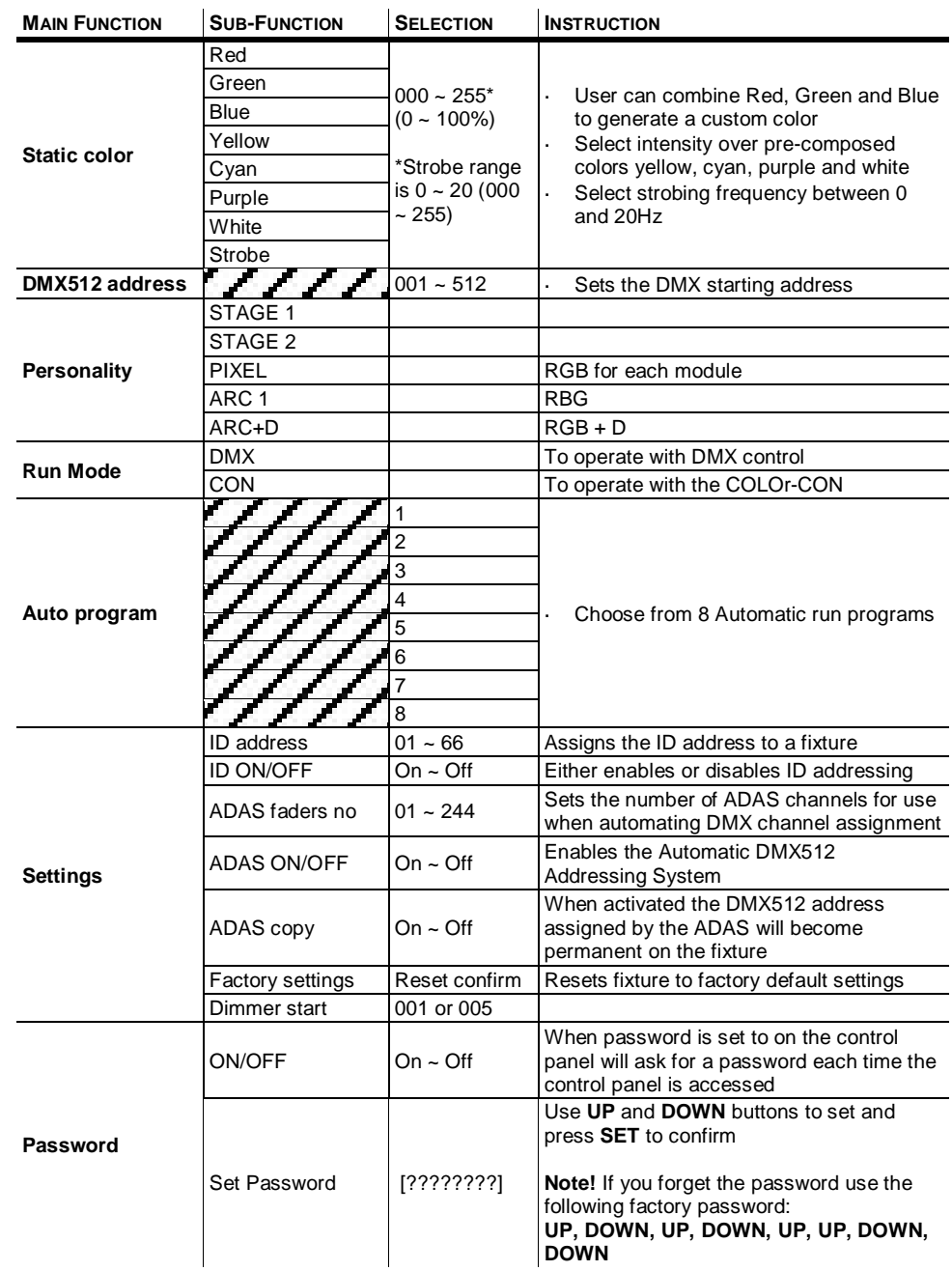

## *Menu Map*

## *Manual Power ON/OFF*

The COLORado™ can be turned on and off using the control panel.

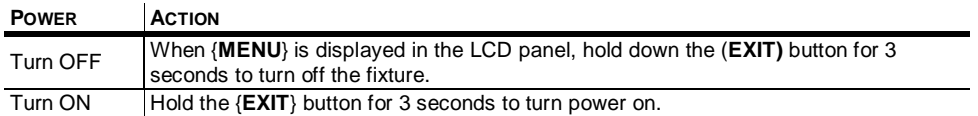

## **DMX512 Channel Values**

The COLORado™ has 5 DMX512 channel profiles (modes). In Stage 1, Channel 9 is used to switch between DMX Mode 1 & 2. In Stage 2, Channel 7 is used to switch between DMX Mode 1 & 2.

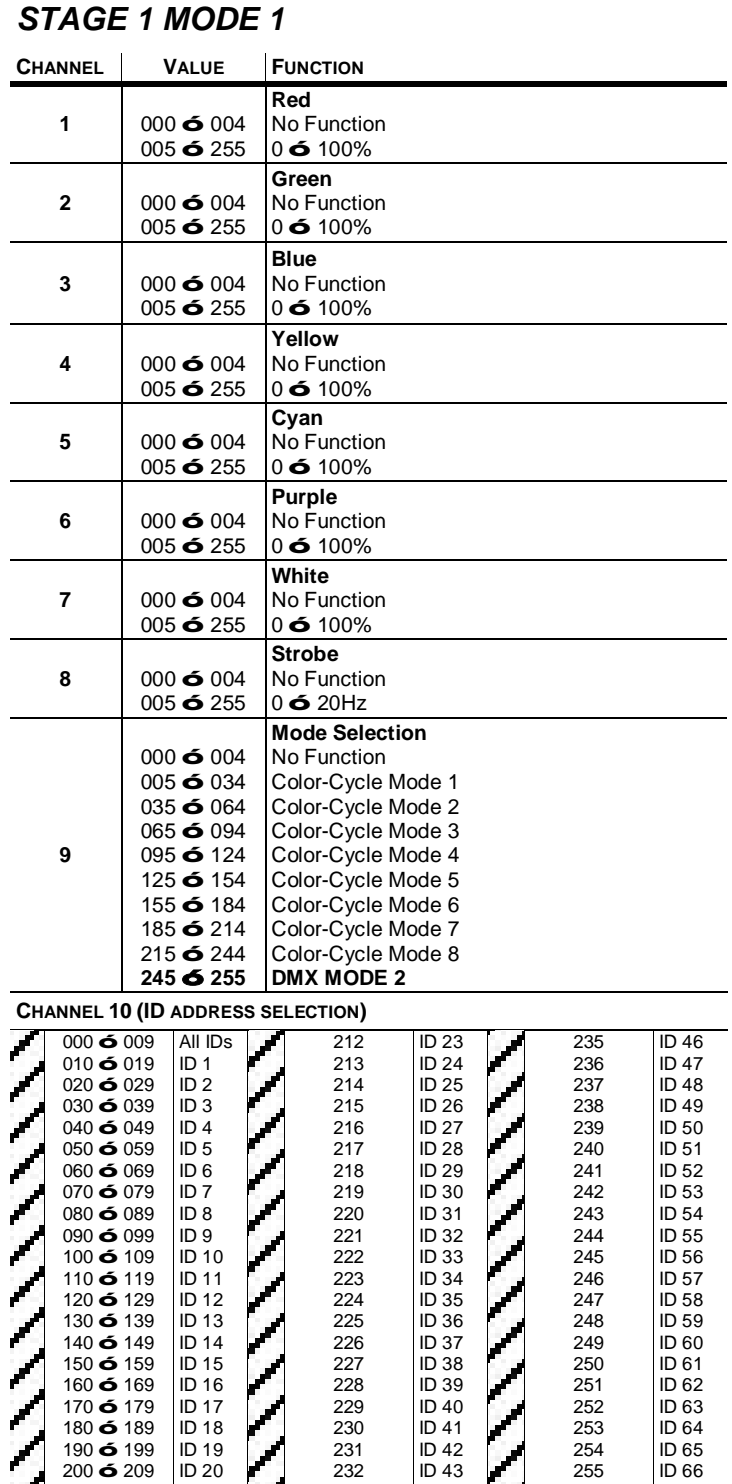

**CHANNEL VALUE FUNCTION**

210 211 ID 21 ID 22

233 234 ID 44 ID 45

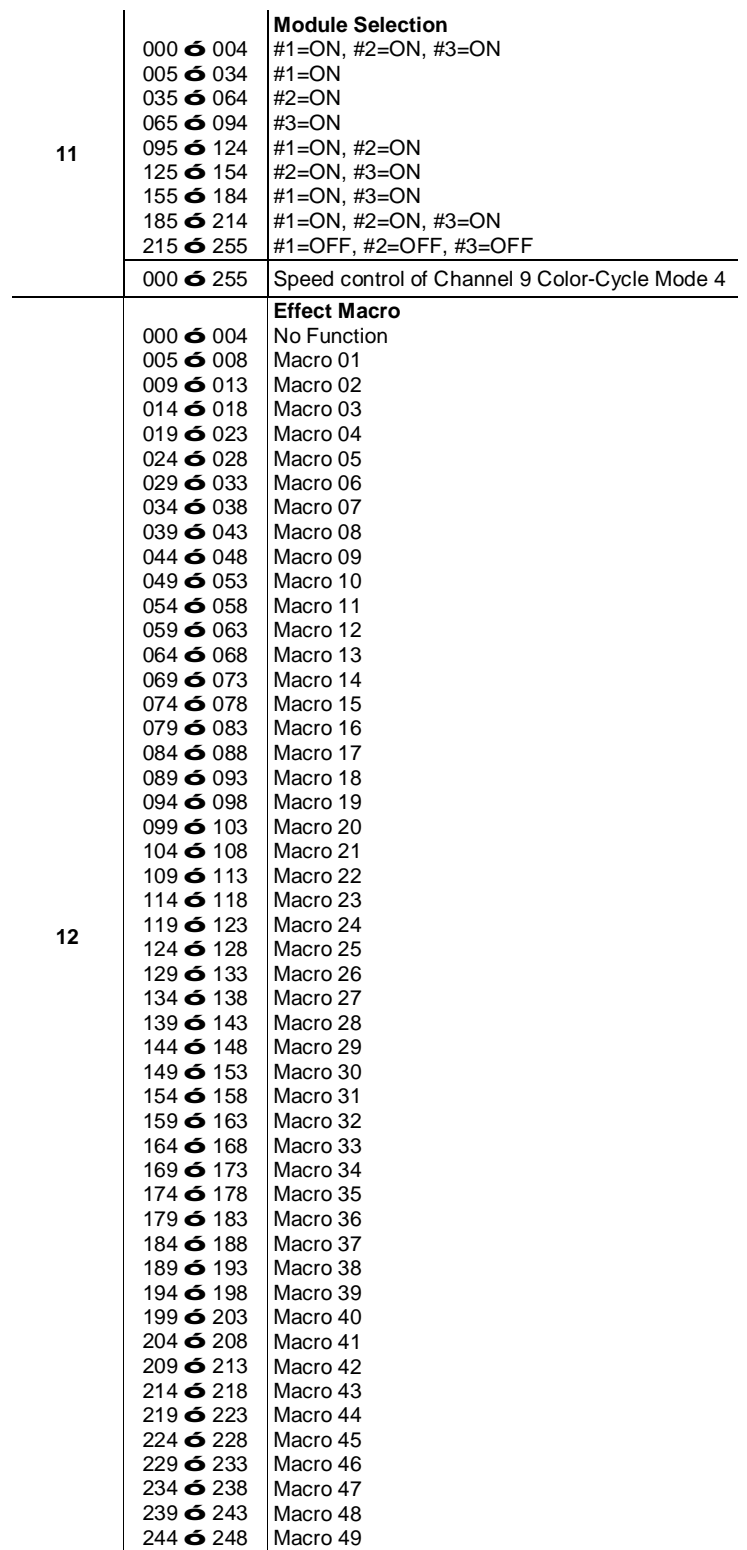

249 **ó** 255

Macro 50

### *Important Notes about Stage 1 Mode 1*

#### **Red, Green and Blue Selection**

- Channels 1, 2 and 3 control overall intensity of each respective color.
- Channels 1, 2 and 3 can be combined to create an unlimited range of colors.
- Channels 1, 2 and 3 have priority over Channels 4, 5, 6 and 7.

#### **Yellow, Cyan, Purple and White**

- These colors can not be mixed.
- When levels are raised on more than one of these channels, the lowest channel number will have priority.

#### **Strobe**

- Strobe occurs at every channel with exception to programs on Channel 9 and 12.
- Speed of the strobe is adjustable from 0 to 20 Hz.

#### **Mode Selection**

- Channel 9 values 5-244 provides mode selection and can only be activated while Channels 1 through 7 are at value 0. When channel 9 is between 245 and 255, channels 1 through 7 can be any value.
- When Color-Cycle mode 4 is selected channel 11 controls the speed.

#### **ID address selection**

- Use channel 10 to select ID addressed fixtures.
- Each independent DMX address can have up to 66 ID addressed fixtures.
- ID address "0" allows control of all fixtures simultaneously.

#### **Module selection**

- Provides individual control of the three LED modules in each fixture.
- Channel 11 has priority over channel 12.

#### **Effect macro**

- These are pre-programmed color patterns and module chases.
- Channel 12 has priority over channels (1, 2, 3, 4, 5, 6 & 7).
- Channel 12 has priority over channel 11 if first activated.

#### *STAGE 1 MODE 2*

| <b>CHANNEL</b> | <b>VALUE</b>             | <b>FUNCTION</b>                            |
|----------------|--------------------------|--------------------------------------------|
| 1              |                          | Module 1                                   |
|                | 000 6004                 | No Function                                |
|                | $005 \bullet 034$        | Red                                        |
|                | 035 6 064                | Green                                      |
|                | 065 6094                 | Blue                                       |
|                | 095 6 124                | Yellow                                     |
|                | 125 6 154                | Cyan                                       |
|                | 155 <del>ó</del> 184     | Purple                                     |
|                | 185 6 255                | Pink-White                                 |
| 2              |                          | Module 2                                   |
|                | 000 6004                 | No Function                                |
|                | $005 \bullet 034$        | Red                                        |
|                | 035 6064                 | Green                                      |
|                | $065 \bullet 094$        | Blue                                       |
|                | $095 \bullet 124$        | Yellow                                     |
|                | 125 <b>ó</b> 154         | Cyan                                       |
|                | 155 6 184                | Purple                                     |
|                | 185 6 255                | Pink-White                                 |
| 3              |                          | Module 3                                   |
|                | 000 $\boldsymbol{5}$ 004 | No Function                                |
|                | 005 6 034                | Red                                        |
|                | 035 6 064                | Green                                      |
|                | 065 6 094                | Blue                                       |
|                | 095 6 124                | Yellow                                     |
|                | 125 6 154                | Cyan                                       |
|                | 155 6 184                | Purple                                     |
|                | 185 6 255                | Pink-White                                 |
| 4              |                          |                                            |
| 5              |                          |                                            |
| 6              |                          | No Function                                |
| 7              |                          |                                            |
|                |                          | <b>Strobe</b>                              |
| 8              | 000 6004                 | No Function                                |
|                | 005 6 255                | $0\,$ 6 20Hz                               |
| 9              |                          | <b>Mode Selection</b>                      |
|                | 000 $6244$               | DMX MODE 1 (only when channels $1-7 = 0$ ) |
|                | 245 6 255                | <b>DMX MODE 2</b>                          |
| 10             | <b>ID Address</b>        | See Channel 10 (ID address selection) on   |
|                | <b>Selection</b>         | page 16 under DMX Control Mode 1           |
| 11             |                          |                                            |
| 12             |                          | No Function                                |

*Important Notes about STAGE 1 Mode 2*

#### **Module selection**

Simplified control of modules using channels 1,2 & 3.

#### **Strobe**

- Controls the strobe of channels 1, 2 and 3 simultaneously.
- Speed of the strobe is adjustable from 0 to 20 Hz.

#### **Mode selection**

Use channel 9 to switch between DMX mode 1 and DMX mode 2.

#### **ID address selection**

Channel 10 selects ID addressed fixtures.

## *Stage 2 MODE 1*

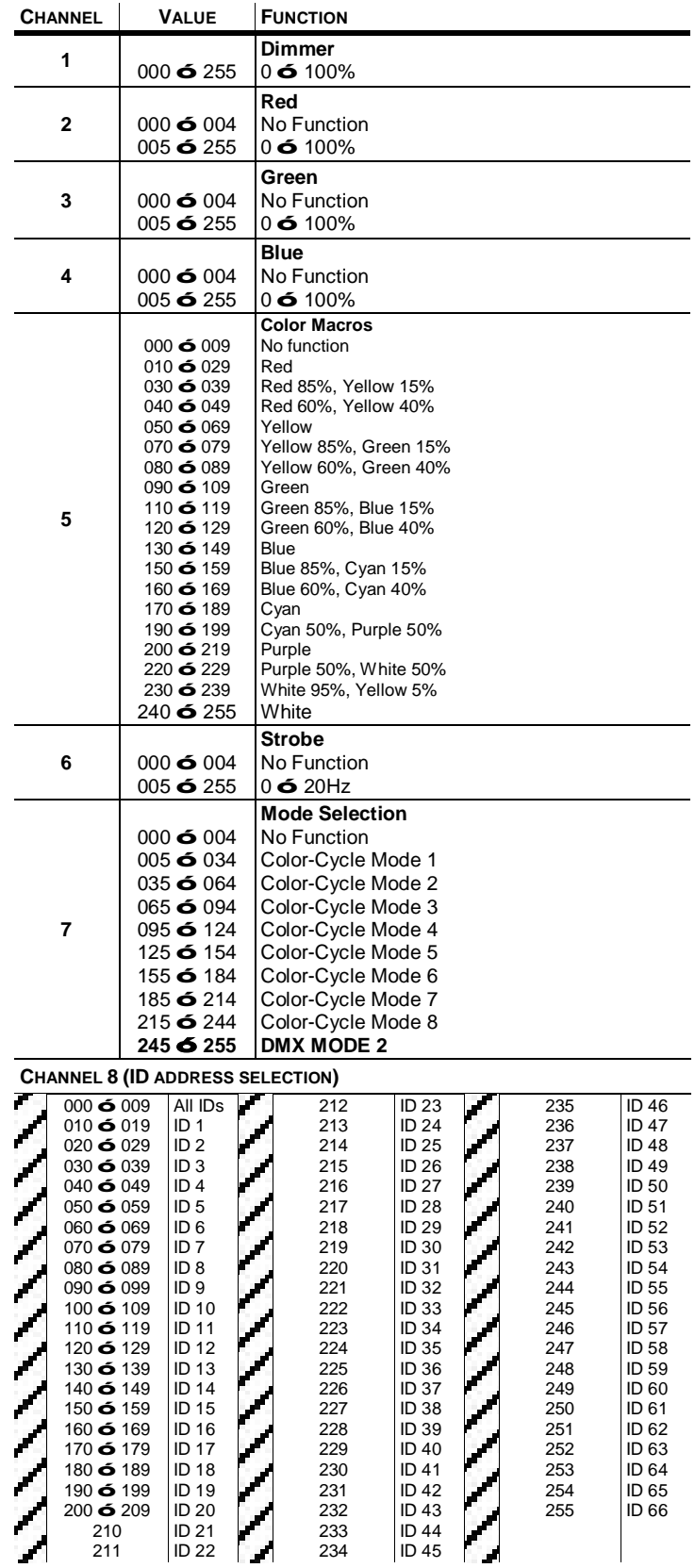

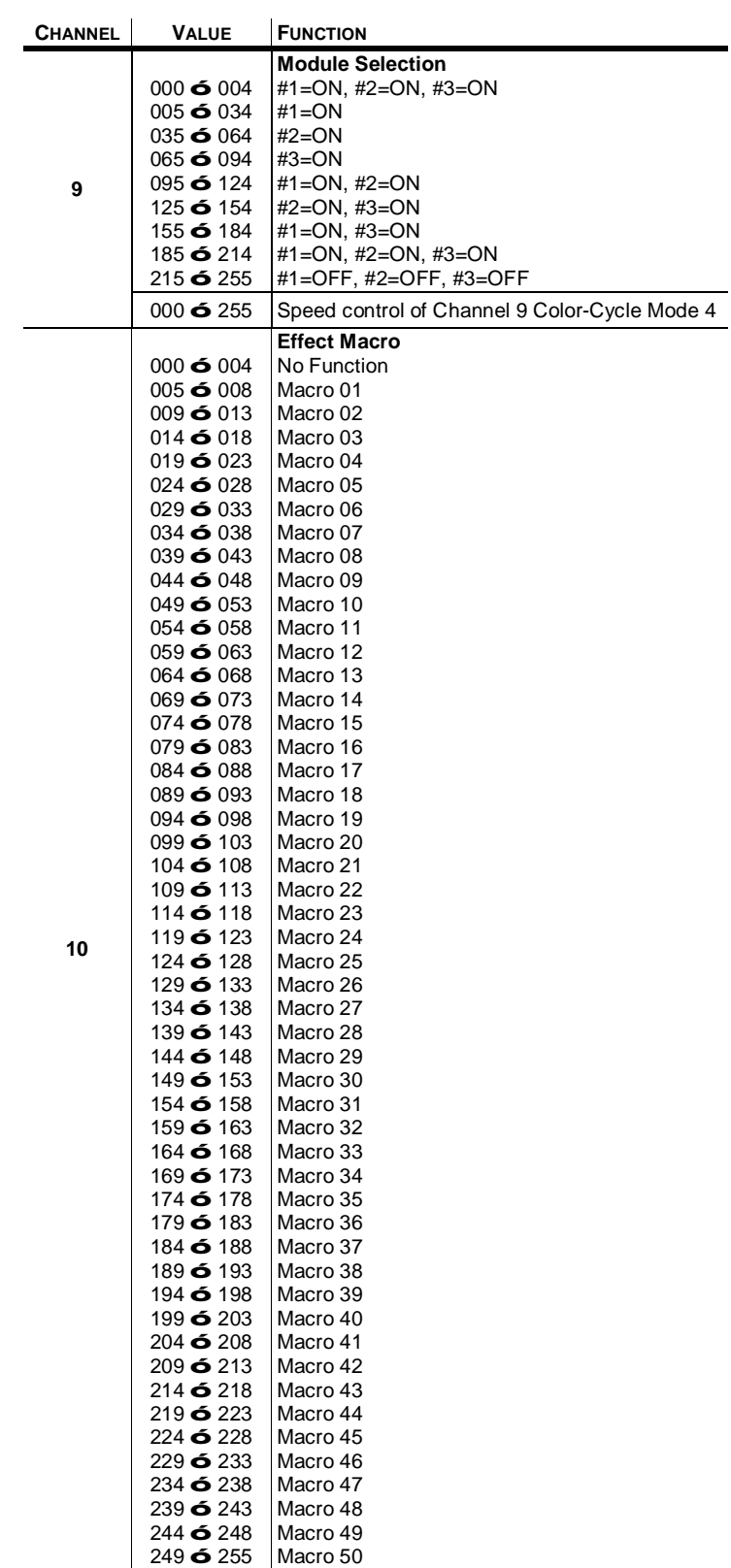

### *Important Notes about Stage 2 Mode 1*

#### **Red, Green and Blue Selection**

- Channels 2, 3 and 4 control overall intensity of each respective color.
- Channels 2, 3 and 4 can be combined to create an unlimited range of colors.

#### **Strobe**

- Strobe occurs at every channel with the exception of Channels 7 and 10.
- Speed of the strobe is adjustable from 0 to 20 Hz.

#### **Mode Selection**

- Channel 9 values 5-244 provides mode selection and can only be activated while Channels 1 through 7 are at value 0. When channel 9 is between 245 and 255, channels 1 through 7 can be any value.
- When Color-Cycle mode 4 is selected channel 9 controls the speed.

#### **ID address selection**

- Use channel 8 to select ID addressed fixtures.
- Each independent DMX address can have up to 66 ID addressed fixtures.
- $\cdot$  ID address "0" allows control of all fixtures simultaneously.

#### **Module selection**

- Provides individual control of the three LED modules in each fixture.
- Channel 9 has priority over channel 10.

#### **Effect macro**

- These are pre-programmed color patterns and module chases.
- Channel 10 has priority over channels (1, 2, 3, 4).
- Channel 10 has priority over channel 9 if first activated.

*Stage 2 MODE 2*

| <b>CHANNEL</b> | <b>VALUE</b>                   | <b>FUNCTION</b>                            |
|----------------|--------------------------------|--------------------------------------------|
| 1              |                                | Module 1                                   |
|                | 000 6004                       | No Function                                |
|                | $005 \, 6034$                  | Red                                        |
|                | 035 6 064                      | Green                                      |
|                | 065 6 094                      | Blue                                       |
|                | 095 6 124                      | Yellow                                     |
|                | $125 \, \textbf{6}$ 154        | Cyan                                       |
|                | 155 6 184                      | Purple                                     |
|                | 185 6 255                      | Pink-White                                 |
| $\overline{2}$ |                                | Module 2                                   |
|                | 000 6004                       | No Function                                |
|                | 005 $\epsilon$ 034             | Red                                        |
|                | 035 6064                       | Green                                      |
|                | 065 6 094                      | Blue                                       |
|                | 095 6 124                      | Yellow                                     |
|                | $125 \, 6 \, 154$<br>155 6 184 | Cyan                                       |
|                | 185 6 255                      | Purple<br>Pink-White                       |
|                |                                |                                            |
| 3              |                                | Module 3                                   |
|                | 000 $\boldsymbol{\le}$ 004     | No Function                                |
|                | 005 6034<br>$035 \bullet 064$  | Red                                        |
|                | 065 6 094                      | Green                                      |
|                | 095 6 124                      | Blue<br>Yellow                             |
|                | $125 \, 6 \, 154$              | Cyan                                       |
|                | 155 6 184                      | Purple                                     |
|                | 185 6 255                      | Pink-White                                 |
| 4              |                                |                                            |
|                |                                |                                            |
| 5              |                                |                                            |
| 6              |                                | <b>Strobe</b>                              |
|                | 000 6004                       | No Function                                |
|                | 005 6255                       | $0\,$ 6 20Hz                               |
| $\overline{7}$ |                                | <b>Mode Selection</b>                      |
|                | 000 $6244$                     | DMX MODE 1 (only when channels $1-7 = 0$ ) |
|                | $245 \triangle 255$            | <b>DMX MODE 2</b>                          |
| 8              | <b>ID Address</b>              | See Channel 10 (ID address selection) on   |
|                | <b>Selection</b>               | page 16 under DMX Control Mode 1           |
| 9              |                                |                                            |
| 10             |                                | No Function                                |

#### *Important Notes about Stage 2 Mode 2*

#### **Module selection**

Simplified control of modules using channels 1, 2 & 3.

#### **Strobe**

- Controls the strobe of channels 1, 2 and 3 simultaneously.
- Speed of the strobe is adjustable from 0 to 20 Hz.

#### **Mode selection**

Use channel 7 to switch between DMX mode 1 and DMX mode 2.

#### **ID address selection**

Channel 8 selects ID addressed fixtures.

## **DMX Channel Values (ARC Mode)**

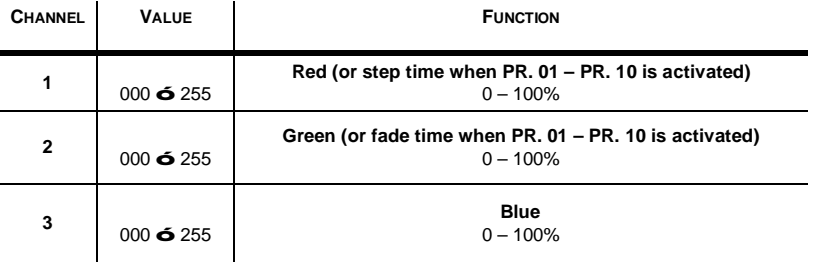

## **DMX Channel Values (ARC+D Mode)**

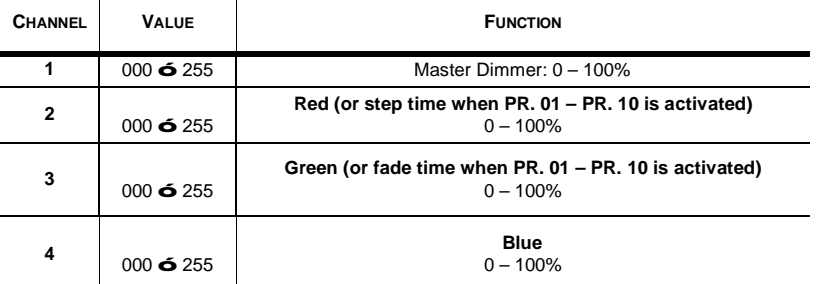

## **DMX Channel Values (PIXEL Mode)**

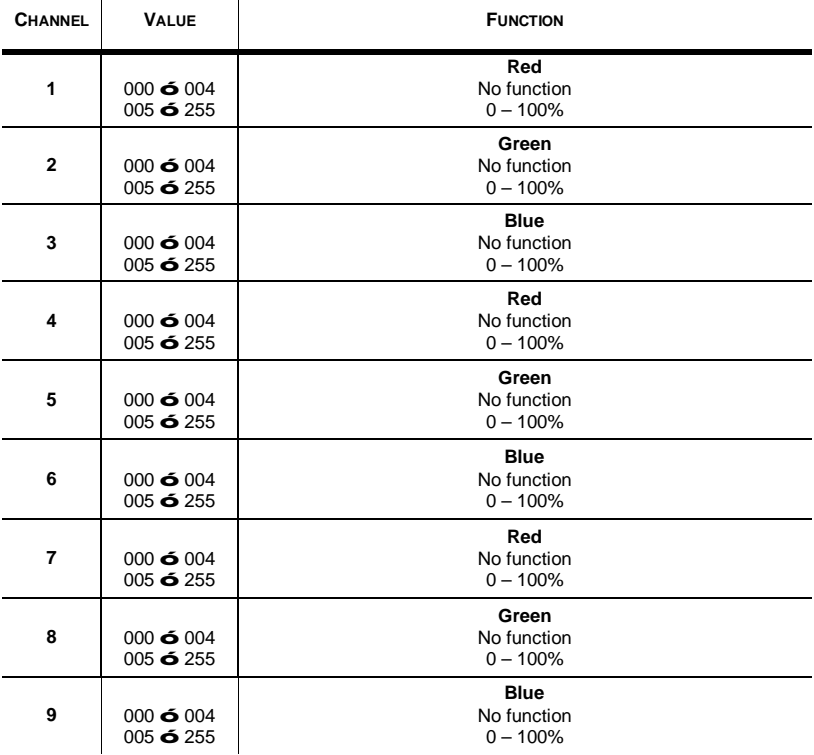

## **5. COLORado™ Controller**

## **Overview Setup**

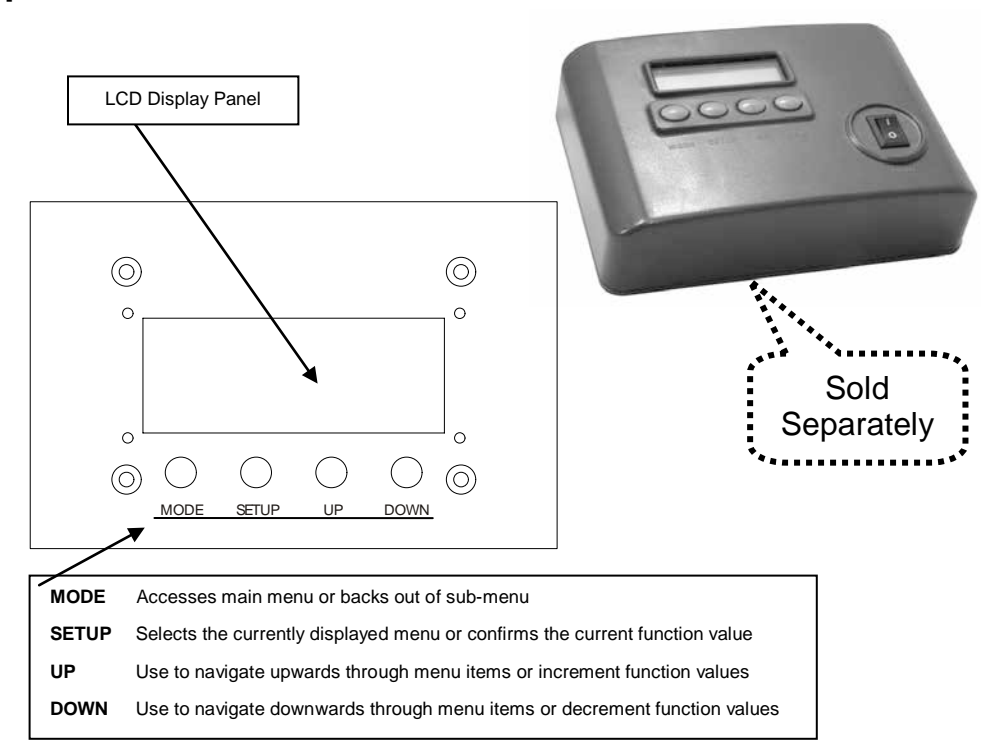

Connect from the OUT on the controller to the DMX Input side of the COLORado™ using a DMX XLR cable. Visit the section titled: Setting up a DMX Serial Data Link on Page 13.

It is recommended that you power up all COLORado units connected prior to turning on the controller. This ensures that the controller will auto-detect DMX addresses. Alternatively you can use {**Detect device**} from the {**Settings**} menu.

Set ID addresses on the COLORados in ascending order.

Set the {**Range**} in the {**Settings**} menu.

Note There is no need to set ID and Range for {**Wash**} programs.

## **Menu Map**

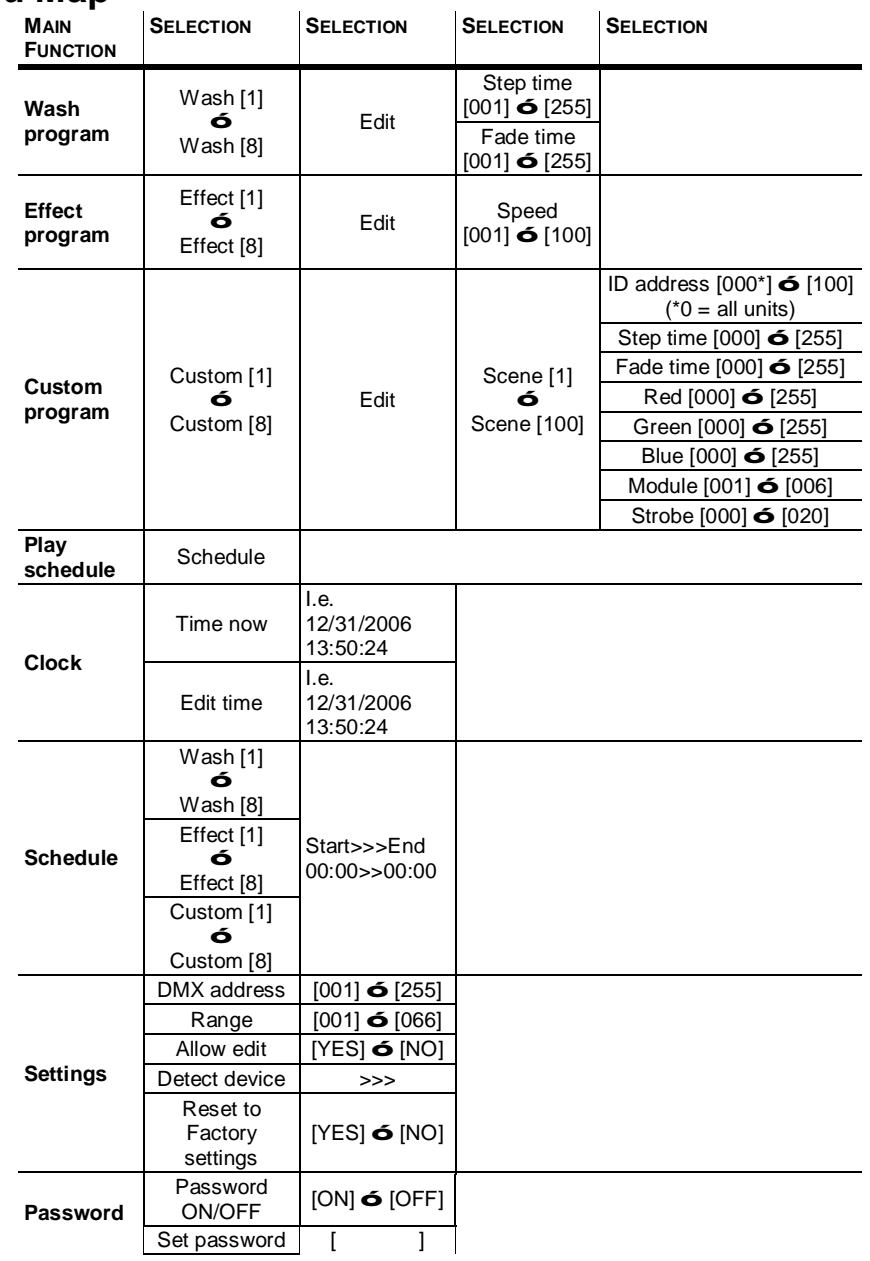

### *Wash Program*

Select from the eight existing [**Wash**] programs and it will instantly play. Set the [**Step time**] and the [**Fade time**] in the [**Edit**] function if desired. The unit of time is 5 seconds and it can be adjusted between 1 and 255.

#### *Effect Program*

Select from the eight existing [**Effect**] programs and it will instantly play. Vary the [**Speed**] of the effect between 1 and 255.

#### *Custom Program*

- 1) Select from the eight existing [**Custom**] programs and it will instantly play.
- 2) Enter the [**Edit**] section to create or edit program.
- 3) You can create or edit up to 100 scenes. To program less than 100 scenes, set the [**Step time**] of the scene **after** your last scene to 0.
- 4) Select the ID address of the target unit. Setting ID address to 0 selects all units in the serial link. Color/Effects combination for different IDs is allowed.
- 5) Specify the [**Module**] or modules to run active.

**Note:** this option is intended for use with the COLORado 3; for the COLORado 1, it will function as if [**Module**] is set to one.

 $0 = 1,2,3$  $1 = 1$  $2 = 2$  $3 = 3$  $4 = 1,2$  $5 = 2,3$  $6 = 1,3$ 

- 6) RGB mix using the [**Red**], [**Green**] and [**Blue**] functions and adjusting the range between 0 and 255.
- 7) Select a [**Strobe**] speed from 0-20Hz if desired.

```
8) Select the [Step time] for the current scene. 
    Step time unit values
    Range 0 - 10 = 0.1sec per unit
    Range 11 - 255 = 1 sec per unit
```
9) Set a [**Fade time**] for the current scene in one second increments from 0 to 255.

#### *Play Schedule*

Simply activate this menu [**Play schedule**] to run.

#### *Clock*

[**Clock**] Ü [**Time now**]: To view the current time on the controller. [**Clock**] Ü [**Edit now**]: Edit the time and date.

#### *Schedule*

There are 24 **Wash, Effect** and **Custom** programs that can be set with Start and End times. Start times take priority over End times. Programs will not overlap. Programs with the most recent Start time will always override the existing previously executed program.

#### *Settings*

#### [**DMX address**]

This function sets the DMX address for the controller. It is addressable from 1 to 250.

#### [**Range**]

Enter the number of fixtures connected in series.

#### [**Allow edit**]

This function either enables or disables editing in **Wash**, **Effect** and **Custom** programs.

#### [**Detect device**]

This is the manual method of detecting and connecting the controller to all new units in series. It is

generally used when you add more units to an existing system. Turning off and then on the controller has the same effect.

#### [**Reset to factory settings**]

This function will reset all the settings to the factory defaults except for [**Custom**] programs.

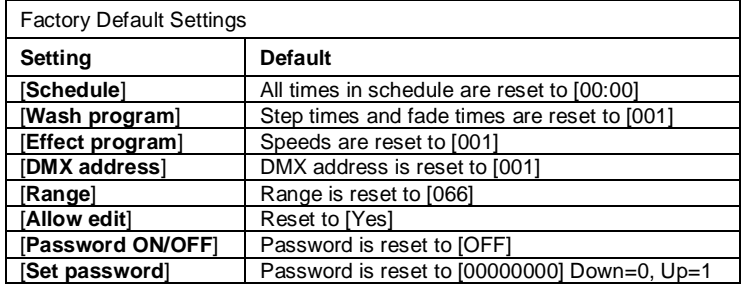

#### *Activating password mode*

Set [**Password**] function to [ON]. This will prompt the user for a password every time the controller is powered on.

Toggle to [**Set password**] function in order to change the password.

Input an 8 digit password using the [**UP**] & [**DOWN**] keys. Press the [**SET**] button to confirm.

Note In the event that the user forgets the password use the following factory password override: **[UP]** Ü **[DOWN]** Ü **[UP]** Ü **[DOWN]** Ü **[UP]** Ü **[UP]** Ü **[DOWN]** Ü **[DOWN]**

#### *Control via external DMX*

Programs in the controller can be accessed via an external DMX controller. It will be necessary to have the DMX address set on the COLORado Controller. The controller operates on 4 channels of control.

DMX Channel Values

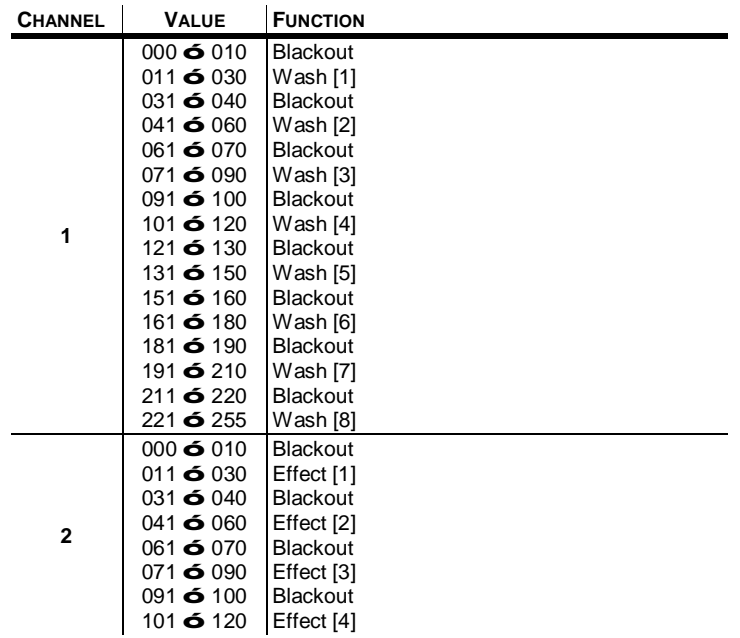

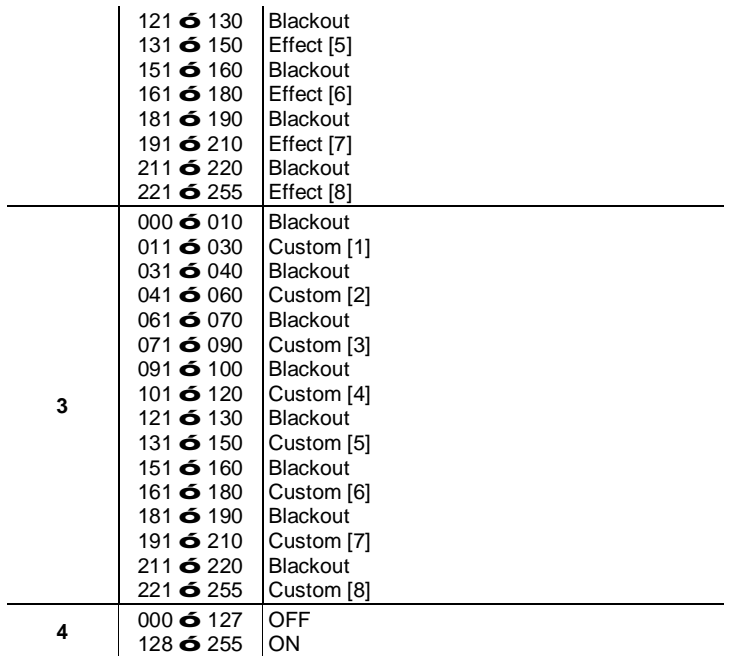

## **6. Appendix**

## **DMX Primer**

There are 512 channels in a DMX-512 connection. Channels may be assigned in any manner. A fixture capable of receiving DMX-512 will require one or a number of sequential channels. The user must assign a starting address on the fixture that indicates the first channel reserved in the controller. There are many different types of DMX controllable fixtures and they all may vary in the total number of channels required. Choosing a start address should be planned in advance. Channels should never overlap. If they do, this will result in erratic operation of the fixtures whose starting address is set incorrectly. You can however, control multiple fixtures of the same type using the same starting address as long as the intended result is that of unison movement or operation. In other words, the fixtures will be slaved together and all respond exactly the same.

DMX fixtures are designed to receive data through a serial Daisy Chain. A Daisy Chain connection is where the DATA OUT of one fixture connects to the DATA IN of the next fixture. The order in which the fixtures are connected is not important and has no effect on how a controller communicates to each fixture. Use an order that provides for the easiest and most direct cabling. Connect fixtures using shielded two conductor twisted pair cable with three pin XLR male to female connectors. The shield connection is pin 1, while pin 2 is Data Negative (S-) and pin 3 is Data positive (S+). CHAUVET carries 3-pin XLR DMX compliant cables, DMX-10 (33'), DMX-4.5 (15') and DMX-1.5 (5')

## **Returns Procedure**

Returned merchandise must be sent prepaid and in the original packing, call tags will not be issued. Package must be clearly labeled with a Return Merchandise Authorization Number (RA #). Products returned without an RA # will be refused. Call CHAUVET and request RA # prior to shipping the fixture. Be prepared to provide the model number, serial number and a brief description of the cause for the return. Be sure to properly pack fixture, any shipping damage resulting from inadequate packaging is the customer's responsibility. CHAUVET reserves the right to use its own discretion to repair or replace product(s). As a suggestion, proper UPS packing or double-boxing is always a safe method to use.

## **Claims**

Damage incurred in shipping is the responsibility of the shipper; therefore the damage must be reported to the carrier upon receipt of merchandise. It is the customer's responsibility to notify and submit claims with the shipper in the event that a fixture is damaged due to shipping. Any other claim for items such as missing component/part, damage not related to shipping, and concealed damage, must be made within seven (7) days of receiving merchandise.

## **Maintenance**

To maintain optimum performance and minimize wear, fixtures should be cleaned frequently. Usage and environment are contributing factors in determining frequency. As a general rule, fixtures should be cleaned at least twice a month. Dust build up reduces light output performance and can cause overheating. This can lead to reduced lamp life and increased mechanical wear. Be sure to power off fixture before conducting maintenance.

Unplug fixture from power. Clean all glass when the fixture is cold with a mild solution of glass cleaner or Isopropyl Alcohol and a soft lint free cotton cloth or lens tissue. Apply solution to the cloth or tissue and drag dirt and grime to the outside of the lens. Gently polish optical surfaces until they are free of haze and lint.

The cleaning of internal and external optical lenses and/or mirrors must be carried out periodically to optimize light output. Cleaning frequency depends on the environment in which the fixture operates: damp, smoky or particularly dirty surrounding can cause greater accumulation of dirt on the unit's optics. Clean with soft cloth using normal glass cleaning fluid. - Always dry the parts carefully. - Clean the external optics at least every 20 days.

## **Photometric**

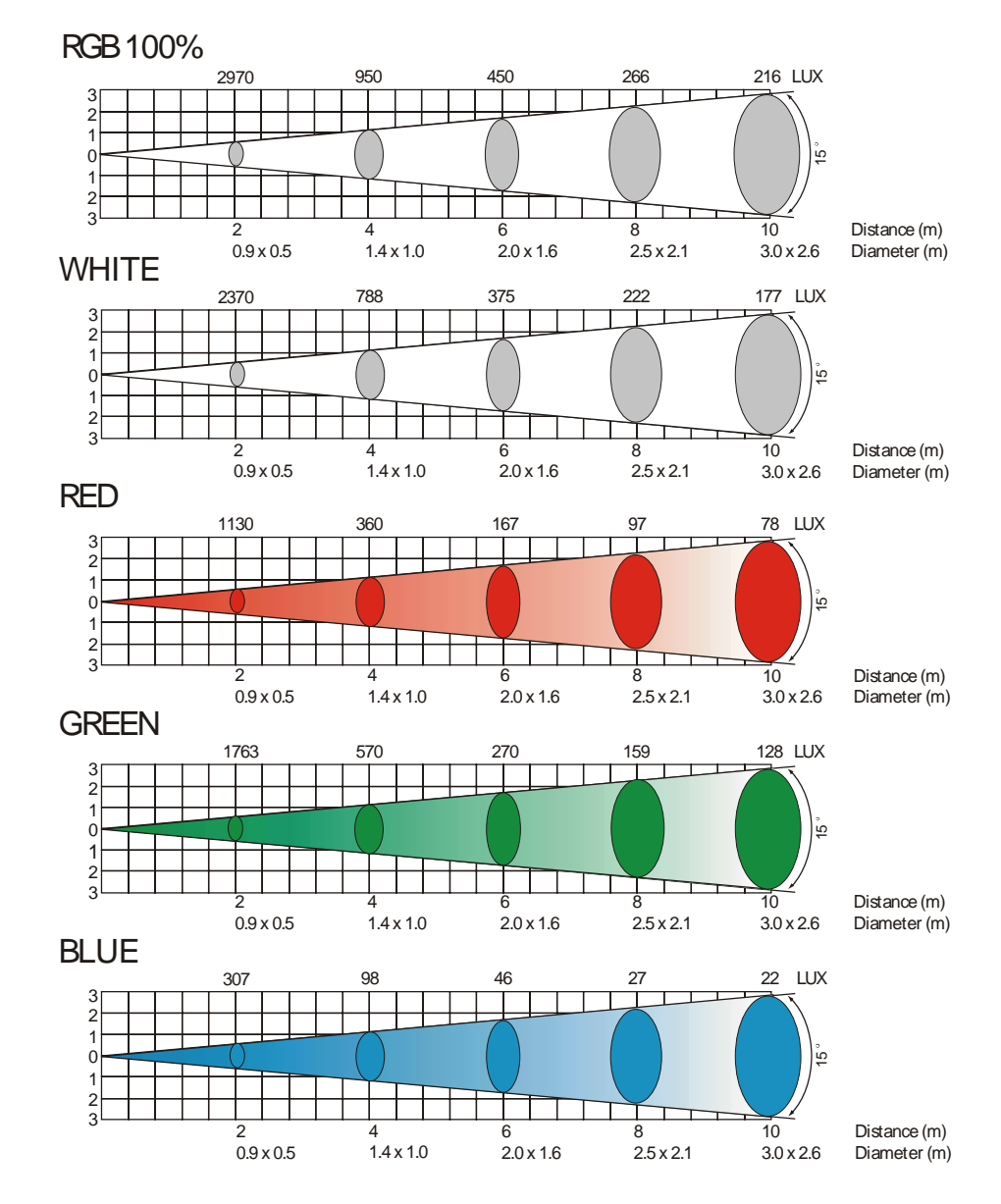

## **Technical Specifications**

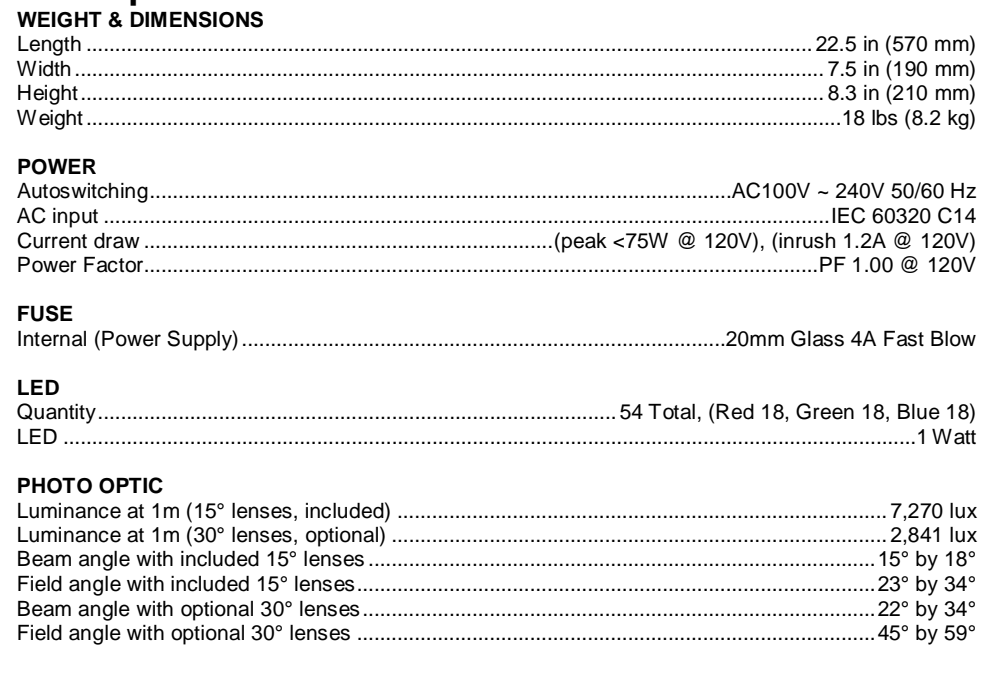

#### **CONTROL & PROGRAMMING**

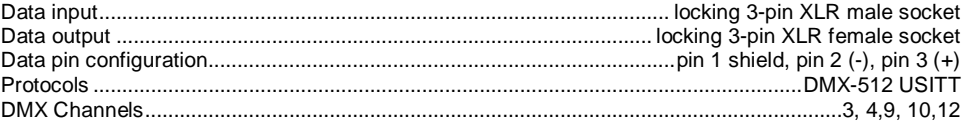

#### **ORDERING INFORMATION**

### **Technical Support**

Address: Service Dept.<br>5200 NW 108<sup>th</sup> Avenue Sunrise, FL 33351 (U.S.A.)<br>Support (Email): <u>tech@chauvetlighting.com</u> Telephone: (954) 929-1115 - (Press 4) Fax: (954) 929-5560 - (Attention: Service)<br>Website: http://www.chauvetlighting.com